# **Vuković, Petar**

#### **Undergraduate thesis / Završni rad**

**2024**

*Degree Grantor / Ustanova koja je dodijelila akademski / stručni stupanj:* **University of Pula / Sveučilište Jurja Dobrile u Puli**

*Permanent link / Trajna poveznica:* <https://urn.nsk.hr/urn:nbn:hr:137:544595>

*Rights / Prava:* [In copyright](http://rightsstatements.org/vocab/InC/1.0/) / [Zaštićeno autorskim pravom.](http://rightsstatements.org/vocab/InC/1.0/)

*Download date / Datum preuzimanja:* **2024-05-17**

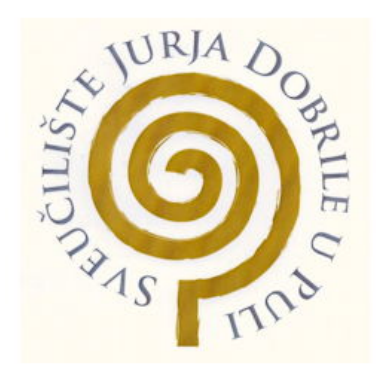

*Repository / Repozitorij:*

[Digital Repository Juraj Dobrila University of Pula](https://repozitorij.unipu.hr)

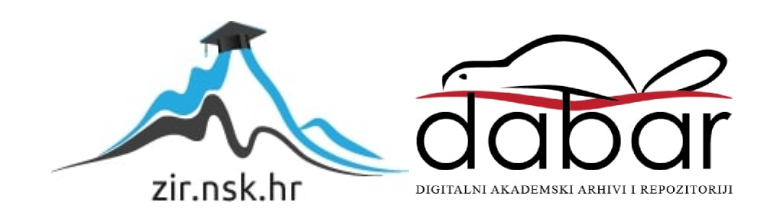

Sveučilište Jurja Dobrile u Puli Tehnički fakultet u Puli

**PETAR VUKOVIĆ**

**Sustav LaTeX za oblikovanje znanstvenog teksta**

Završni rad

Pula, siječanj, 2024.

Sveučilište Jurja Dobrile u Puli Tehnički fakultet u Puli

# **PETAR VUKOVIĆ**

# **Sustav LaTeX za oblikovanje znanstvenog teksta**

# Završni rad

**JMBAG: 0303090593, redoviti student Studijski smjer: Računarstvo**

**Predmet: Matematika 1, Matematika 2, Programiranje Znanstveno područje: 1. Prirodne znanosti Znanstveno polje: 1.01. Matematika Znanstvena grana: 1.01.01. algebra, 1.01.03. diskretna i kombinatorna matematika Mentor: Neven Grbac**

Pula, siječanj, 2024.

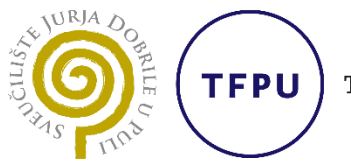

Tehnički fakultet u Puli

### Ime i prezime studenta/ice Petar Vuković

JMBAG 0303090593

Status:  $\boxtimes$  redoviti  $\Box$  izvanredni

# PRIJAVA TEME ZAVRŠNOG RADA

Neven Grbac Ime i prezime mentora

**Računarstvo Studij** 

Matematika 1, Matematika 2, Programiranje Kolegij

Potvrđujem da sam prihvatio/la temu završnog/diplomskog rada pod naslovom: Sustav LaTeX za oblikovanje znanstvenog teksta

(na hrvatskom jeziku)

LaTeX system for typesetting of scientific manuscripts

(na engleskom jeziku)

Datum: 30.3.2023.

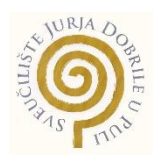

# **IZJAVA O AKADEMSKOJ ČESTITOSTI**

Ja, dolje potpisani **Petar Vuković** kandidat za prvostupnika računarstva ovime izjavljujem da je ovaj Završni rad rezultat isključivo mojega vlastitog rada, da se temelji na mojim istraživanjima te da se oslanja na objavljenu literaturu kao što to pokazuju korištene bilješke i bibliografija. Izjavljujem da niti jedan dio Završnog rada nije napisan na nedozvoljen način, odnosno da je prepisan iz kojega necitiranog rada, te da ikoji dio rada krši bilo čija autorska prava. Izjavljujem, također, da nijedan dio rada nije iskorišten za koji drugi rad pri bilo kojoj drugoj visokoškolskoj, znanstvenoj ili radnoj ustanovi.

Student<br>Refer

U Puli, 20.1.2024. godine

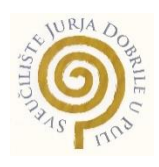

# **IZJAVA o korištenju autorskog djela**

Ja, **Petar Vuković** dajem odobrenje Sveučilištu Jurja Dobrile u Puli, kao nositelju prava iskorištavanja, da moj završni rad pod nazivom *Sustav LaTeX za oblikovanje znanstvenog teksta* koristi na način da gore navedeno autorsko djelo, kao cjeloviti tekst trajno objavi u javnoj internetskoj bazi Sveučilišne knjižnice Sveučilišta Jurja Dobrile u Puli te kopira u javnu internetsku bazu završnih radova Nacionalne i sveučilišne knjižnice (stavljanje na raspolaganje javnosti), sve u skladu s Zakonom o autorskom pravu i drugim srodnim pravima i dobrom akademskom praksom, a radi promicanja otvorenoga, slobodnoga pristupa znanstvenim informacijama.

Za korištenje autorskog djela na gore navedeni način ne potražujem naknadu.

U Puli, 20.1.2024.

Potpis<br>*Reta* 

# SADRŽAJ

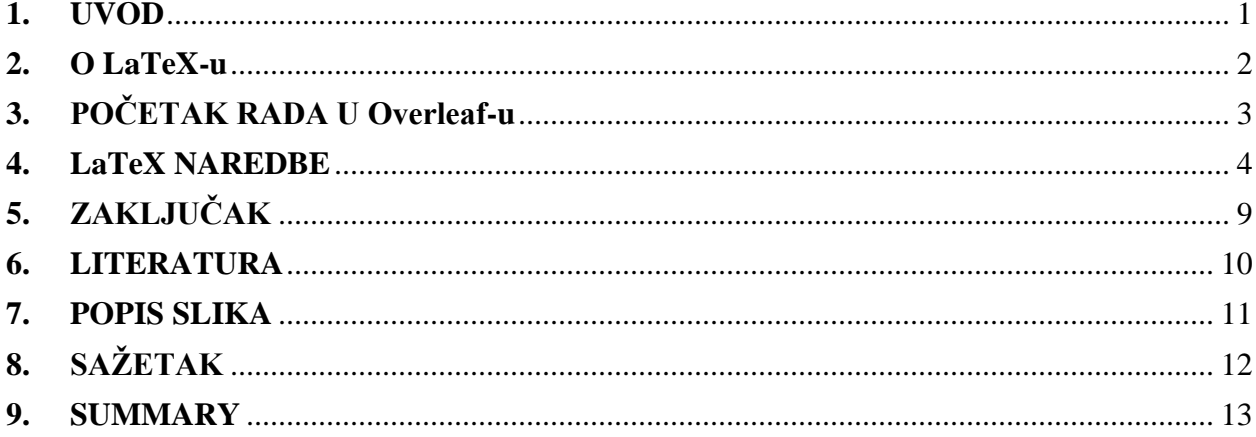

#### <span id="page-7-0"></span>**1. UVOD**

Sustav *LaTeX* svojom je pojavom donio veliki napredak u pisanju dokumenata i znanstvenih radova. *LaTeX* nudi visoku kontrolu pisanja i formatiranja, kao i razne mogućnosti za prikaz različitih znakova na prilično jednostavan način, a s time omogućuje kreiranje profesionalnih dokumenata. Na taj način korisnicima također omogućuje da se fokusiraju na sami sadržaj umjesto na sami izgled i dizajn dokumenta.

*LaTeX* sustav nudi podršku i okruženje za pisanje matematičkih formula i znakova pa omogućava stvaranje dokumenata sa složenim matematičkim izrazima.

U ovom radu upoznao sam se s *LaTeX*-om i njegovim naredbama te uvidio njegove prednosti nad ostalim tekstualnim alatima. *Overleaf* je online platforma za stvaranje i uređivanje dokumenata u *LaTeX*-u koju sam koristio za pisanje praktičnog dijela rada. U praktičnom dijelu napisao sam programski projekt u *LaTeX*-u za 6 pravih matematičkih predavanja iz kolegija *Skupovi brojeva* koji se predaje na prvoj godini Učiteljskog studija Fakulteta odgojnih i obrazovnih znanosti Sveučilišta Jurja Dobrile u Puli. U nastavku ću na primjerima iz programskog projekta tog praktičnog rada proći neke od naredbi te pojasniti njihovo korištenje.

### <span id="page-8-0"></span>**2. O LaTeX-u**

Prema Hosch (2009), *LaTeX* je *typesetting software* za pripremu dokumenata. Besplatan je za upotrebu, a razvijen je 1985. godine od strane američkog informatičara Lesliea Lamporta. Nastao je kao nadogradnja *TeX* sustavu za slaganje teksta, kako bi ga učinio lakšim za korištenje i pisanje dokumenata. *TeX* je bio zahtjevniji za rukovanje i imao je niži nivo apstrakcije. *LaTeX* radi na *TeX* sustavu, ali pojednostavljuje korištenje i pisanje naredbi.

Prema Jaiswal (2011), *TeX* sustav razvio je američki računalni znanstvenik i matematičar Donald Knuth 1978. godine. Posebno je prihvaćen među matematičarima, inženjerima, fizičarima, ekonomistima itd.

Prema Horvatu (2003), naredbe u *LaTeX*-u se pišu koristeći backslash ispred njih, iza čega slijede argumenti u vitičastim zagradama ako su obavezni, ili u uglatim zagradama ako su proizvoljni. Kao rezultat slaganja originalnih *TeX* naredbi postoje mnoge naredbe u *LaTeX*-u koje služe lakšem snalaženju pri pisanju.

Online platforma *Overleaf* je jednostavna za korištenje i omogućuje korisnicima da surađuju u stvaranju *LaTeX* dokumenata bez same instalacije *LaTeX* sustava na svojem računalu. Pruža razne mogućnosti kao što su automatsko kompajliranje dokumenata, zajedničko uređivanje u stvarnom vremenu i jednostavno dodavanje slika u projekte.

### <span id="page-9-0"></span>**3. POČETAK RADA U Overleaf-u**

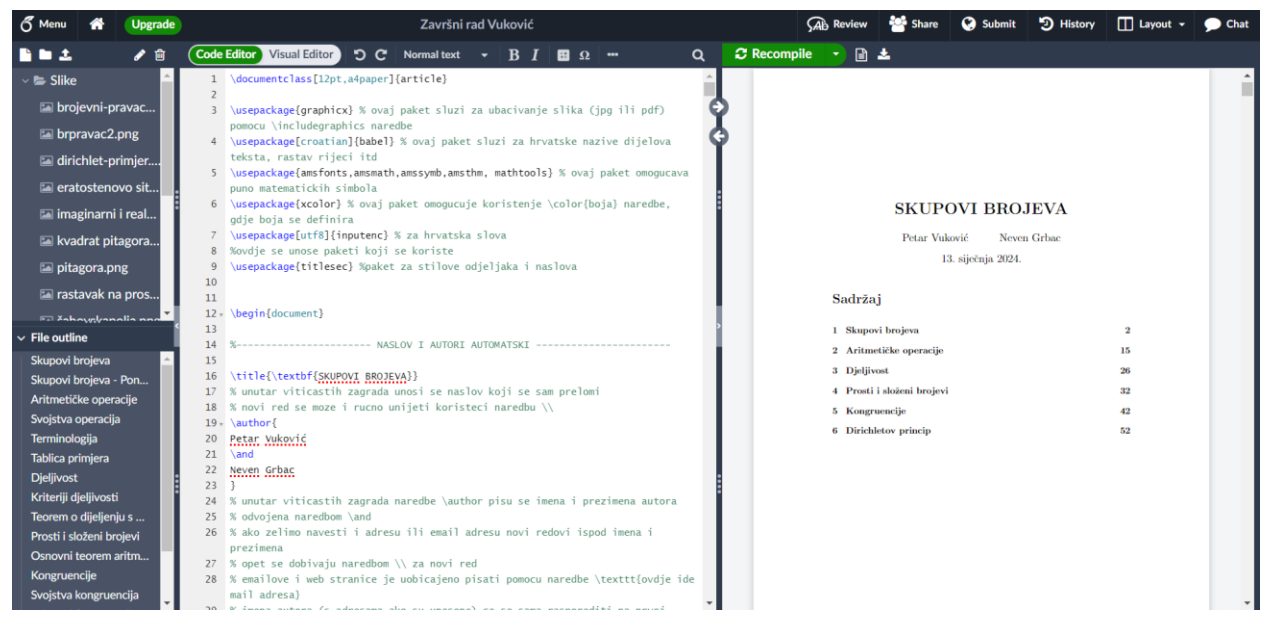

#### <span id="page-9-1"></span>Slika 1. Početna stranica

Ovdje vidimo (Slika 1.) kako izgleda projekt u *Overleaf*-u nakon što sam se jednostavno prijavio putem Google računa i stvorio novi projekt. Na lijevoj strani nalazi se mapa sa slikama, a ispod toga naslovi. Zatim imamo glavni *Code Editor* u kojem pišemo i uređujemo *LaTeX* dokument. Na početku dokumenta sam koristeći *\usepackage* uveo pakete koji su mi bili potrebni za pisanje. U komentarima koji se pišu pomoću znaka *%* naveo sam čemu svaki paket služi. Tu sam uveo paket za hrvatska slova, paket za ubacivanje slika te razne matematičke pakete.

Na desnoj strani nalazi se PDF kojeg dobijemo kao rezultat kompajliranja *LaTeX* dokumenta kako bismo odmah vidjeli jesmo li zadovoljni rezultatom. Iznad se nalazi mogućnost preuzimanja PDF dokumenta.

Okruženja započinju s *\begin{}* i završavaju s *\end{}*. Dokument sam započeo naredbom *\begin{document}* i zatim sam pomoću naredbe *\title* definirao naslov dokumenta i postavio autore. Naredba *\date{\today}* služi za postavljanje današnjeg datuma, a naredba *\tableofcontents* automatski ispisuje sadržaj. Time smo dobili početnu stranicu sa sadržajem.

### <span id="page-10-0"></span>**4. LaTeX NAREDBE**

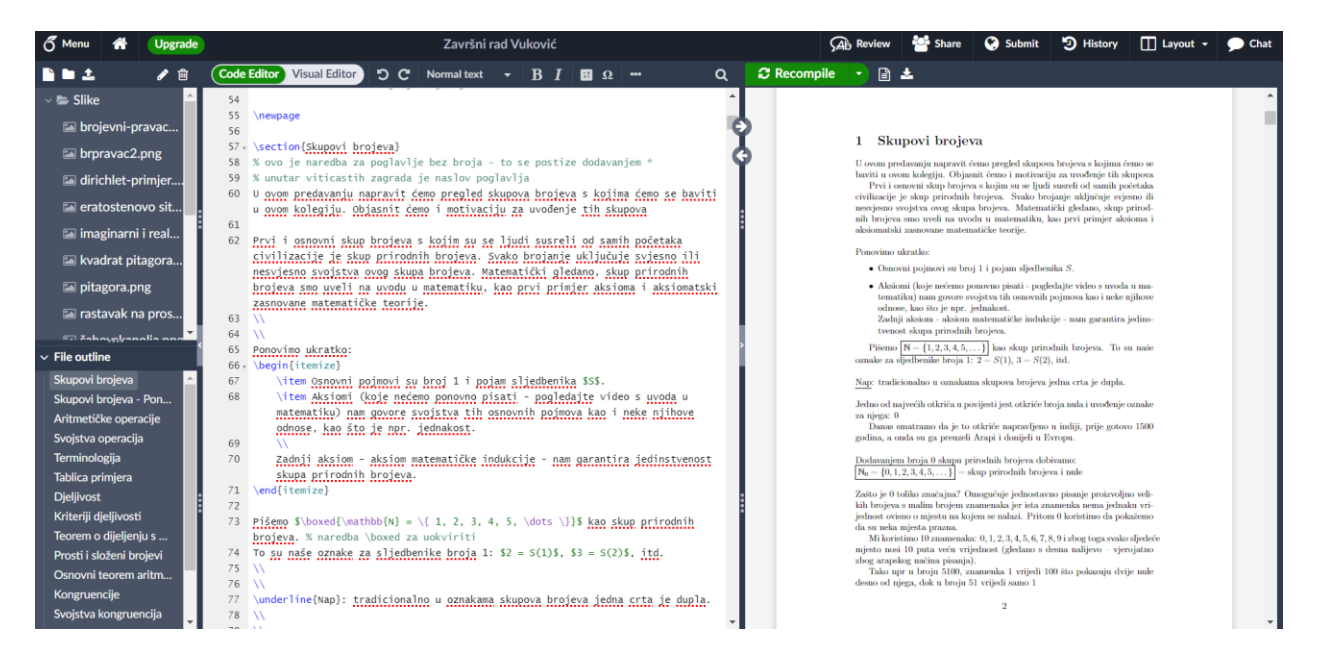

#### <span id="page-10-1"></span>Slika 2*. LaTeX naredbe*

Naredbom *\newpage* prelazi se na novu stranicu (Slika 2.). Koristeći *\section* stvara se novi naslov koji će se automatski prikazati u sadržaju. Pri pisanju teksta, ostavljajući prazan redak stvara se novi odjeljak, a ako želimo prijeći u novi red u dokumentu koristi se *\\*, ili dva puta *\\* za preskakanje retka.

Postoji jednostavna naredba i za stvaranje liste. Potrebno je otvoriti *\begin{itemize}* te zatim listu podijeliti u pojedine *\item*-e. Kad smo gotovi s pisanjem liste, potrebno ju je zatvoriti naredbom *\end{itemize}*.

Nakon toga, nalazi se dio s matematičkom formulom i simbolima. Za stvaranje matematičkog okruženja koji se umeće u nastavku teksta u istome retku, koristi se znak *\$* za otvoriti te *\$* za zatvoriti matematičko okruženje. Cijelu formulu sam stavio unutar *\boxed{}* kako bi bila uokvirena. Unutar matematičkog okruženja sam često koristio naredbu *\mathbb{}*, a to je font koji se koristi za označavanje skupova brojeva.

Također bih napomenuo da je za prikaz vitičastih zagrada u dokumentu potrebno prije zagrade koristiti znak *\* koji služi kao *escape*.

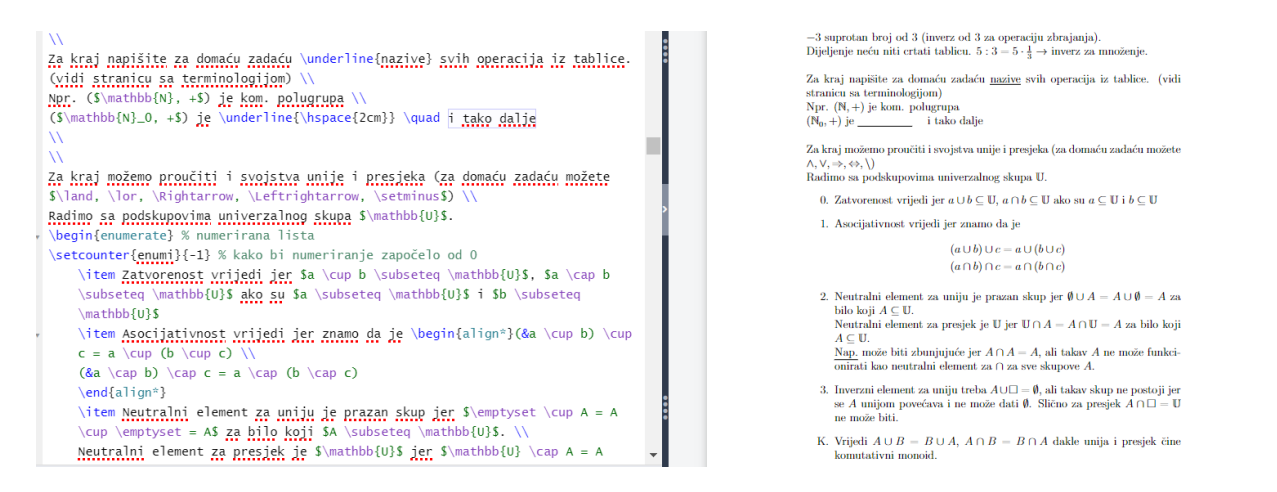

#### <span id="page-11-0"></span>Slika 3. Numerirana lista

Na ovom primjeru (Slika 3.) koristila se naredba *\underline* koja stvara donju liniju i naredba *\hspace* koja stvara horizontalni razmak, kako bi se stvorio prazni *underline* duljine 2 centimetra koji služi da se na njega može nešto napisati.

Zatim je prikazano korištenje raznih matematičkih operacija za rad nad skupovima. Potrebno je samo u matematičkom okruženju napisati određenu naredbu kao što je *\land* za matematičko "*I*" odnosno konjukciju.

Korištenje numerirane liste postiže se naredbama *\begin{enumerate}* i *\end{enumerate}*. Slično kao kod nenumerirane liste, koristi se naredba *\item* za stvaranje pojedinih elemenata liste. Svakom elementu pridodaje se broj počevši od 1. U ovom slučaju, kako bi numeriranje započelo od nule, koristi se naredba *\setcounter{enumi}{-1}*.

Na dnu *PDF* prikaza dokumenta sa slike vidimo da zadnji item nije numeriran već je označen sa *K*. To se može postići tako da *item*-u u uglatim zagradama pridodamo pridodamo *\item[K.]*.

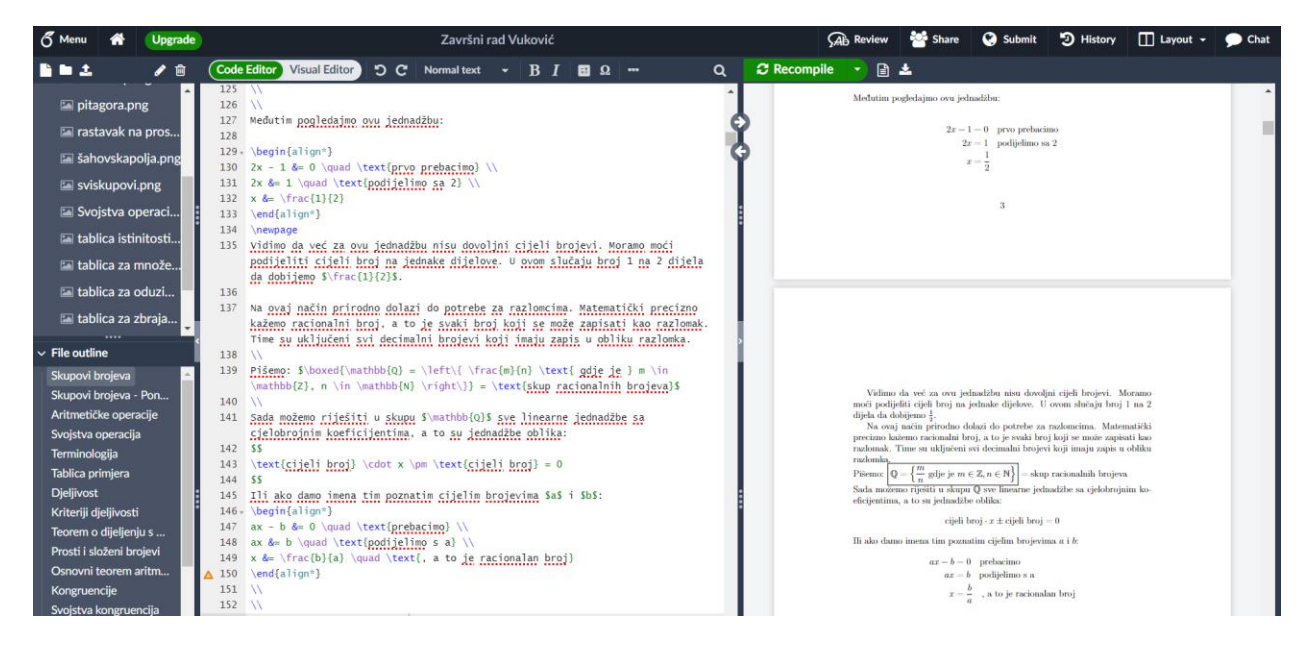

#### <span id="page-12-0"></span>Slika 4. Matematičke naredbe

U ovom primjeru (Slika 4.), koristi se okolina *align\** koja započinje naredbom *\begin{align\*}* i završava s *\end{align\*}*. To matematičko okruženje služi za pisanje jednadžbe u novom retku, gdje je svaki niz jednadžbe poravnat jedan ispod drugog. U primjeru se poravnava prema znaku jednakosti i zato se ispred jednakosti koristi znak *&*. Naredba *\quad* služi za ubacivanje razmaka.

Za pisanje razlomka primjenjuje se naredba *\frac{}{}* koja unutar vitičastih zagrada prima brojnik i nazivnik.

Za proporcionalno prikazivanje veličina zagrada korištene su naredbe *\left* i *\right*. Za znak množenja služi *\cdot*, a za znak plus-minus služi *\pm*. Za razliku od korištenja znaka \$ za ubacivanje formule u istom redu s tekstom, dupli znak \$\$ služi za pisanje formule u posebnom retku.

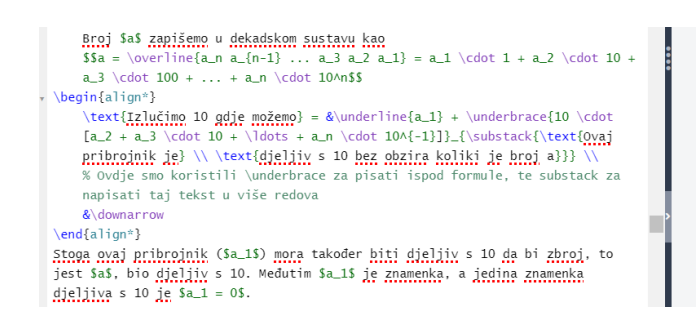

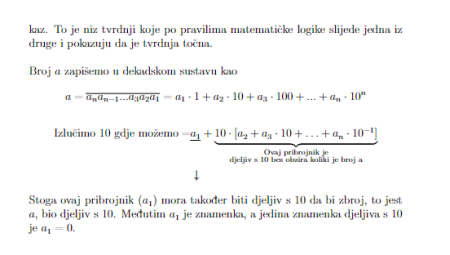

#### <span id="page-13-0"></span>*Slika 5. Korištenje naredbe* underbrace

Naredbe *\underbrace* omogućuje označavanje pojedinih dijelova formule ili cijele formule i dodavanje teksta ispod označenih dijelova. Na slici (Slika 5.) se može vidjeti kako je naredba prikazana u *PDF*-u. Koristi se na način *\underbrace{izraz}\_{tekst}* gdje u prve uglate zagrade pišemo matematičku formulu, a u druge uglate zagrade tekst koji će se prikazati ispod formule.

U ovom primjeru sam također koristio \downarrow odnosno strelicu prema dolje koju sam pomoću align okruženja poravnao sa varijablom a\_1, kako bi prikazao da se donji tekst odnosi na tu varijablu.

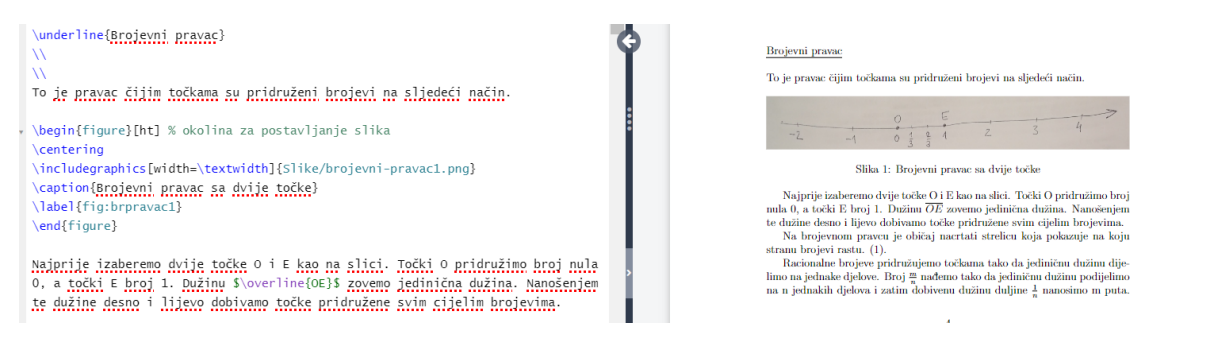

#### <span id="page-13-1"></span>Slika 6. Postavljanje slike

Slike u LaTeX-u se postavljaju pomoću okoline koja započinje s *\begin{figure}[ht] (Slika 6.)*. Za centriranje slike koristi se *\centering*. Za dodavanje same slike koristi se naredba *\includegraphics* kojoj se pridružuju širina i putanja slike. Za dodjeljivanje oznake slici kako bi se mogla referencirati u tekstu, koristi se *\label* i za sam opis slike koristi se naredba *\caption*.

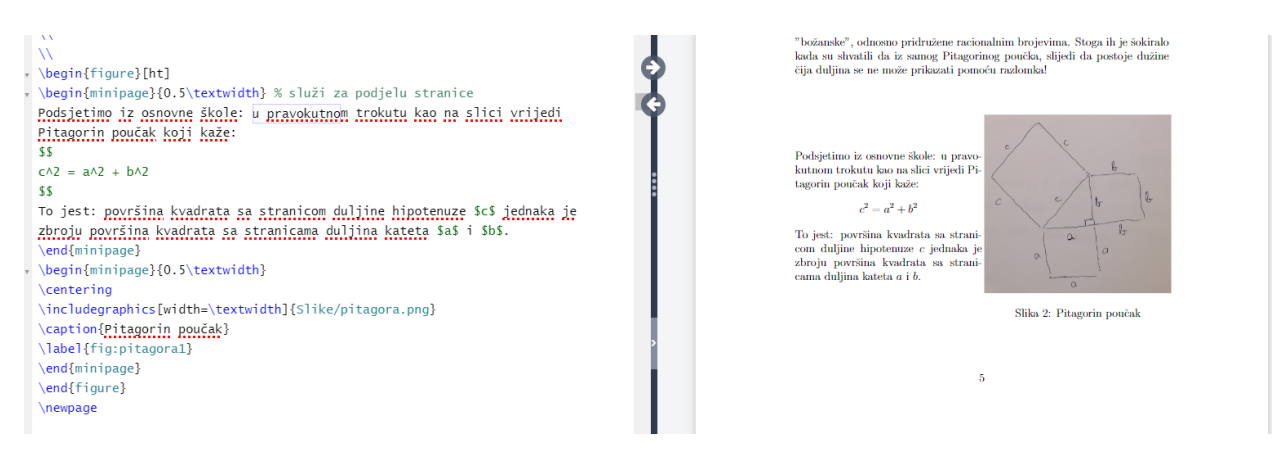

#### <span id="page-14-0"></span>Slika 7. Podjela stranice

Na slici (Slika 7.) vidi se primjer kako podijeliti stranicu po širini na dva dijela pomoću naredbe *\begin{minipage}*. Kao i pri ubacivanju slika, potrebno je oba *minipage*-a obuhvatiti u *figure* okolinu koja se ne koristi isključivo za ubacivanje slika, već i za postavljanje dijagrama i grafikona pa tako i za *minipage*.

Pri započinjanju prvog *minipage*-a postavljena je širina koju će zauzeti na stranici. Unutar njega se nalazi prikazani tekst. U ovom slučaju oba *minipage*-a zauzimaju polovicu širine teksta *{0.5\textwidth}*. U drugom *minipage*-u korištena je spomenuta naredba *\includegraphics* za ubacivanje slike te opis i oznaka slike.

# <span id="page-15-0"></span>**5. ZAKLJUČAK**

U odnosu na slične sustave za pisanje dokumenata, *LaTeX* ima prednost jer može proizvesti kvalitetnije i profesionalnije dokumente. Vrlo je koristan kada je u pitanju prikazivanje matematičkih formula i simbola. Također je besplatan i lako dostupan za korištenje.

Kao glavnu manu u odnosu na druge sustave za pisanje dokumenata kao što je Microsoft Word, naveo bih to što je kompliciraniji za rukovanje te je potrebno učiti sintaksu, dok npr. Microsoft Word nudi više intuitivno sučelje.

Smatram da je *LaTeX* iznimno koristan kada je u pitanju pisanje znanstvenih radova ili radova s puno matematičkih formula, gdje je potrebna preciznost i profesionalni izgled. Za stvaranje jednostavnijih dokumenata, Microsoft Word ima prednost zbog svoje jednostavnosti korištenja.

#### <span id="page-16-0"></span>**6. LITERATURA**

- 1. Horvat, M. (2003). *LaTeX*. Hrčak srce. Zagreb.
- 2. Hosch, W. (2009). LaTeX. Britannica. Dostupno na: [https://www.britannica.com/technology/LaTeX-computer-programming-language.](https://www.britannica.com/technology/LaTeX-computer-programming-language) [Pristupljeno: 10.1.2024.]
- 3. Jaiswal, S. (2011). What is Latex? *Javatpoint.* Dostupno na: [https://www.javatpoint.com/what-is-latex.](https://www.javatpoint.com/what-is-latex) [Pristupljeno: 10.1.2024.]
- 4. Ungar, Š. (2002). *Ne baš tako kratak uvod u TEX s naglaskom na LaTex.* Sveučilište J.J. Strossmayera u Osijeku. Osijek.

# <span id="page-17-0"></span>7. POPIS SLIKA

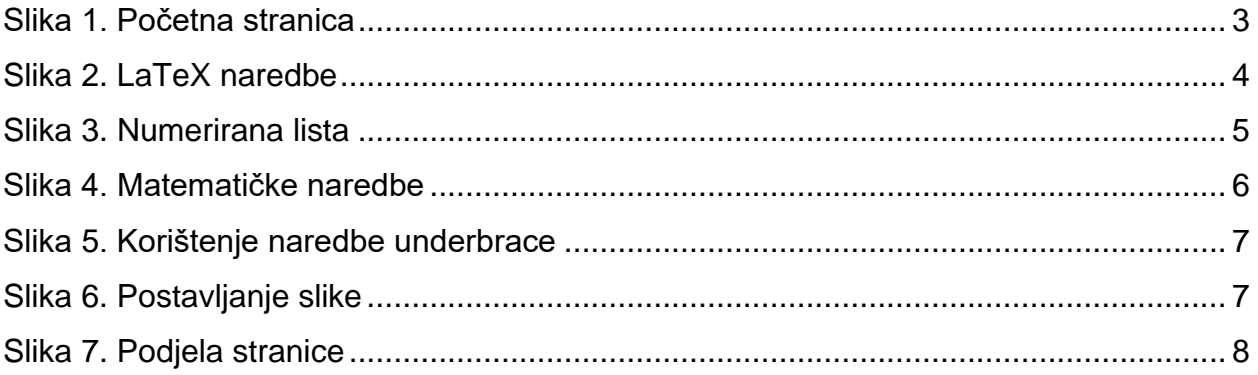

# <span id="page-18-0"></span>**8. SAŽETAK**

*LaTeX* je besplatan alat za pripremu dokumenata koji se često koristi u znanstvenim krugovima. Sam brine o dizajnu dok se korisnik može fokusirati na sami sadržaj. Jedna od glavnih prednosti je rad s matematičkim izrazima. *LaTeX* je baziran na *TeX* sustavu za slaganje teksta, a omogućuje jednostavnije korištenje za korisnike.

Ima ugrađene naredbe koje započinju s *backslash*-om. Matematički izrazi se pišu unutar znaka *\$*, ili s pomoću *align* okruženja koje poravnava matematičke izraze jedan ispod drugog. Ima razne naredbe za pisanje matematičkih simbola. Naredba *\includegraphics* služi za dodavanje slika.

*Overleaf* je online platforma za izradu i pisanje dokumenata u *LaTeX*-u. Pruža mogućnost da više korisnika radi na jednom dokumentu, kao i razne druge mogućnosti.

#### <span id="page-19-0"></span>**9. SUMMARY**

*LaTeX* is a free document preparation software often used in academic and scientific purposes. It takes care of design, allowing users to focus on content. One of it's main advantages is working with mathematical expressions. *LaTeX* is based on *TeX* typesetting system, but usage is simplified for users.

It has built-in commands which start with backslash. Mathematical expressions are written inside *\$* signs, or by using align environment that aligns mathematical expressions one below the other. It has lot of commands for mathematical symbols. Command *\includegraphics* is used to add pictures.

*Overleaf* is an online platform for creating and writing *LaTeX* documents. It has a feature that allows multiple users to work on a single document, along with lot of other features.